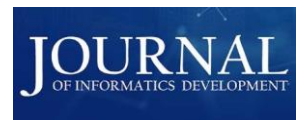

# **Statistical Application Using Visual Basic For Application (VBA) Excel**

Subandi

Akademi Manajemen Administrasi Yogyakarta

Corresponding Author: Subandi (subandi@amayogyakarta.ac.id)

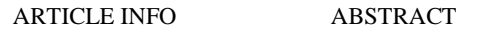

Date of entry: *27 February 2024* Revision Date: *27 April 2024* Date Received: *30 April 2024*

BandiStats, a statistical application, was developed with the aim of being a simple and easy-to-use statistical analysis tool thanks to its base on Microsoft Excel, a well-known platform. The development method used the Visual Basic for Application (VBA) programming language. The application test results showed the success of all implemented menus. This research produced an application that can facilitate users in analyzing statistical data. It is hoped that this application can be a useful tool for those who need statistical analysis in their daily work without having to have in-depth knowledge of statistics or computer programming. With its easyto-use interface and comprehensive features, BandiStats provides an efficient and effective solution for statistical data analysis.

Keywords: Statistical applications, Bandistats, Visual basic for applications (VBA), Microsoft Excel

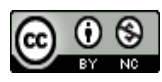

Cite this as: Subandi, S. (2024). Statistical Application Using Visual Basic For Application (VBA) Excel. *Journal of Informatics Development*, *2*(2), 1–17. https://doi.org/10.30741/jid.v2i2.1299

#### **INTRODUCTION**

Statistics is a science related to collecting, processing, and analyzing data, as well as drawing conclusions and making decisions based on data that has been collected and analyzed. This discipline has a very important role in various fields, such as economics, business management, accounting, marketing, and research (Watrianthos, 2014). Statistical data can be processed either manually or by using specialized software. Data processing using software is much more accurate and efficient than manual data processing (Andriani & Lestari, 2021). With the help of statistical software, such as applications that use Visual Basic for Application (VBA) in Microsoft Excel, users can easily perform data analysis, represent the results of the analysis in the form of tables and graphs, and make more accurate conclusions based on strong data. Thus, the use of statistical software is very important in supporting appropriate and effective decision making in various fields.

According to (Santoso, 2011) statistical software is a computer program that plays a very important role in statistical data processing activities. Statistical software consists of software that calculates invoices based on processed statistical data (Agusyana & Islandscript, 2011). With the rapid development of technology, many statistical programs are used in data processing today, for example. SPSS, Minitab, Stata, Eview, AMOS, Lisrel, SmartPLS, R, Microsoft Excel, etc. Microsoft Excel is a spreadsheet application used to process data automatically through basic calculations, numerical manipulation, table and graph processing, data management and mathematical calculations (Susandra, 2008). Microsoft Excel is easy to use because many ready-made facilities and auxiliary programs (Add-in) are provided (Wicaksono, 2007). For advanced data analysis

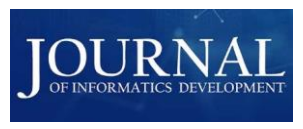

Microsoft Excel provides facilities in the form of a visual programming language, namely Visual Basic for Application (VBA).

Visual Basic for Application (VBA) is a derivative of the Visual Basic programming language specially developed by Microsoft Excel (Pangaribuan, 2005). Object-oriented (Alexander & Kusleika, 2016), VBA is used to control objects in Microsoft Excel. With VBA, users can control spreadsheets, tables, formulas, columns, rows, and other components to form an integrated system (Wahyono, 2013). The use of Visual Basic for Application (VBA) in Microsoft Excel makes it possible to create custom programs automatically (Wang  $\&$  Hu, 2012), which can improve the ability of software development to process data. Thus, VBA becomes a very useful tool in accelerating data processing tasks in Microsoft Excel. By using VBA, users can automate routine tasks, improve efficiency, and expand data analysis capabilities, thus allowing users to focus on the core of data analysis and decision-making.

Previous research has shown the successful use of Visual Basic for Application (VBA) in various contexts, such as in a study entitled "Optimization of material delivery time analysis by using Visual Basic for applications in Excel" (Kalwar., et al, 2023), "Developing An Interactive Learning Model Using Visual Basic Applications With Ethnomathematical Contents To Improve Primary School Students' mathematical Reasoning" (Rohaeti., et al,, 2020), "Analysis of the Effect of Visual Basic Application Use on Elementary Students' Mathematics Learning Interest in Prime Numbers Material" (Nurhayati & Chotimah, 2020), and "Designing a Visual Basic Application Excel-based Data Collection Information System for Residents (Case Study of Sentral Baru Village, Rejang Lebong Regency)" (Ternando, 2023). These studies provide interesting examples of the potential of Visual Basic for Application (VBA) in improving efficiency and effectiveness in various fields, ranging from data analysis to the development of interactive learning models.

Based on the above description, the author intends to design an application for statistical data analysis using Visual Basic for Application (VBA) in Microsoft Excel. This application is designed to allow users to analyze statistical data easily and efficiently. In addition, this software is also capable of representing data output in the form of tables (lists) and diagrams (graphs), making it easier for users to understand and visualize the results of the analysis. It is expected that with this application, the data analysis process will become more effective and efficient, and can help users in making decisions based on information obtained from data analysis. This application is expected to be used by various groups, ranging from academics, researchers, to practitioners who need tools for statistical data analysis quickly and accurately.

#### **METHOD**

The system development method used in this research is the Waterfall Method, which consists of four main stages: System Analysis, Design, Coding, and Testing (Mauluddin & Jaidar, 2022).

1. System Analysis:

At this stage, the author conducts an in-depth analysis of various existing statistical software. This analysis aims to understand user needs and evaluate the features needed in the statistical application to be created. From the results of this analysis, the author designs a statistical application that pays attention to user needs and has an easy-to-use interface.

2. Design:

The statistical application design stage is carried out by considering various statistical analysis techniques that are often used. At this stage, the author planned the overall structure of the application, including the main features it would have as well as an intuitive user interface. In addition, the author also conducted data modeling to determine the right data structure for the app.

3. Coding:

The implementation or coding stage was done after the application design was completed. Coding was done using the Visual Basic for Application (VBA) programming language, which is an integral part of Microsoft Excel. The author implements the features that have been designed in

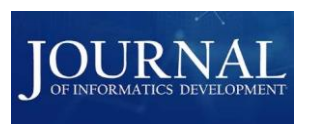

the previous stage into program code. This coding process includes creating various modules, functions, and procedures needed to run the statistics application.

4. Testing:

The testing stage is carried out to ensure that the application that has been created meets the established quality standards. Testing includes functionality testing, reliability testing, performance testing, and integration testing. The results of this test are used to ensure that the statistical application created is in accordance with user needs, error-free, and ready for widespread use. If problems or shortcomings are found during the testing phase, the author will make the necessary repairs and improvements before the application is officially launched.

#### **RESULTS AND DISCUSSION**

#### *1.1 Application View*

The application that the researchers have developed is called BandiStats. The development process of this application begins with the creation of a Ribbon menu tab that will house various statistical analysis techniques. The Ribbon menu tab is designed to make it easier for users to access the various features and statistical analysis techniques provided by the BandiStats application. The Ribbon menu tab is designed with an intuitive and easy-to-use interface. Users can easily navigate through the various statistical analysis techniques available by clicking on the appropriate tabs. The following is an overview of the Ribbon menu tabs that have been designed:

| <b>X</b><br>н                                                   |                                                | lâ,           |                                                                                  |                            |                 |                                                                                         |               | Book1 - Excel      |                  |                        |                                     |               |                   |   | 2                                           | 图       |         | $\times$              |
|-----------------------------------------------------------------|------------------------------------------------|---------------|----------------------------------------------------------------------------------|----------------------------|-----------------|-----------------------------------------------------------------------------------------|---------------|--------------------|------------------|------------------------|-------------------------------------|---------------|-------------------|---|---------------------------------------------|---------|---------|-----------------------|
| FILE                                                            | <b>HOME</b>                                    | <b>INSERT</b> |                                                                                  | PAGE LAYOUT                | <b>FORMULAS</b> | DATA                                                                                    | <b>REVIEW</b> | <b>VIEW</b>        | <b>DEVELOPER</b> |                        | <b>BANDISTATS Ver 1.0</b>           |               |                   |   |                                             |         | Sign in |                       |
| $\Sigma$<br>Descriptif<br>Statistics <b>SEE Homogenity</b> test | $\frac{1}{12}$ Frequencies<br>∧ Normality test |               | $\begin{smallmatrix} 0&&0\\ 0&&0\\ 0&&0\\ 0&&0 \end{smallmatrix}$<br>Correlation | 85<br>Linier<br>Regression |                 | □ One Sample T test<br>Independent-Samples T test Two-WayAnova<br>Paired-Samples T test |               | <b>De-WayAnova</b> |                  | FF<br>Validity<br>Test | iΞ<br>Point<br><b>Biserial Test</b> | Wilcoxon test | Mann Whitney test |   | a About Bandistats<br>C Tutorial Bandistats |         |         |                       |
|                                                                 | <b>General Statistics</b>                      |               |                                                                                  | Correlate and Regression   |                 |                                                                                         | Compare Mean  |                    |                  |                        | <b>Instrument Test</b>              |               | Non Parametrik    |   |                                             | About   |         | $\boldsymbol{\wedge}$ |
| K8                                                              | $\checkmark$                                   | $\times$<br>÷ | fx<br>$\checkmark$                                                               |                            |                 |                                                                                         |               |                    |                  |                        |                                     |               |                   |   |                                             |         |         | $\checkmark$          |
| ◢                                                               | $\mathsf{A}$                                   | B             | c                                                                                | D                          | F<br>Е          | G                                                                                       | н             |                    |                  |                        | K                                   |               | M                 | N |                                             | $\circ$ | P       | l a                   |
| $\overline{2}$<br>$\overline{a}$                                |                                                | Sheet1        | $\bigoplus$                                                                      |                            |                 |                                                                                         |               |                    |                  | ा च                    |                                     |               |                   |   |                                             |         |         | $\sim$<br>E.          |
| <b>READY</b>                                                    | 師                                              |               |                                                                                  |                            |                 |                                                                                         |               |                    |                  |                        |                                     | 用             | 间                 | ╜ |                                             |         |         | 100%                  |

Figure 1. Bandistats Application Ribbon menu tab Source : Research Result

The Bandistats Application Ribbon menu tab is divided into four menu tabs and each menu tab has several menus. The menu tabs are:

1. General Statistics tab

This menu tab consists of descriptive statistics to analyze descriptive statistics (mean, medium, mode, standard deviation, etc.). The second statistical technique is Frequencies to calculate the frequency of data, then the Normality test to conduct a normality test and finally the Homogeneity test to test the homogeneity of variances,

- 2. Correlation and Regression This menu tab consists of Correlation to perform a correlation test and Regression to perform a regression test.
- 3. Compare Mean

This menu tab consists of one sample T test for one sample test, Independent sample T test for two independent samples test, Paired sample T test for two paired samples test, One way Anova for one-way variance analysis and Two way Anova for two-way variance analysis.

- 4. Intrument Test This menu tab consists of Validity test to test validity and reliability. Point Biserial Test for biserial validity test.
- 5. Non Parametric This tab is used for non-parametric tests consisting of the Mann Whitney and Wilcoxon tests.
- 6. About, this menu explains about the application and tutorial on how to use it.

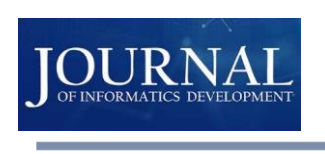

With this Ribbon menu tab, users can quickly access the various features and statistical analysis techniques provided by the BandiStats application. This is expected to increase user efficiency and productivity in conducting statistical data analysis.

#### *1.2 Dialog Box and Application Output*

To facilitate users in analyzing data, a user interface (UI) is created for each analysis. With the user interface, users can see and interact with the application so that the user experience is easier and more intuitive.

1. Descriptive Statistics Menu

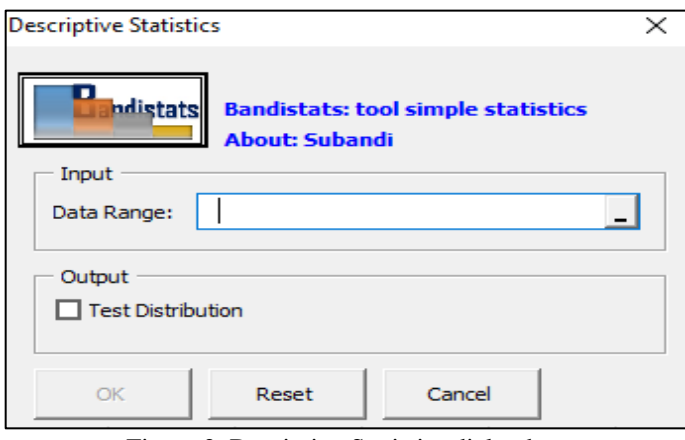

Figure 2. Desciptive Statistics dialog box Source : Research Result

|                 | A                            | в                                   | c        | D        |
|-----------------|------------------------------|-------------------------------------|----------|----------|
| 1               | <b>Descriptive Statistic</b> |                                     |          |          |
| $\overline{2}$  |                              |                                     |          |          |
| 3               | <b>Summary Statistics</b>    | Kepuasan Konsumen Citra Merek Harga |          |          |
| 4               | N                            | 30                                  | 30       | 30       |
| 5               | Mean                         | 20.933                              | 21.767   | 19,800   |
| 6               | Modus                        | 25                                  | 25       | 18       |
| 7               | Median                       | 20.5                                | 22.5     | 20       |
| 8               | <b>Skewness</b>              | 0.298                               | $-0.804$ | 0.242    |
| 9               | Kurtosis                     | $-0.057$                            | $-0.350$ | $-1.082$ |
| 10              | Variance                     | 13.030                              | 14.737   | 10.234   |
| 11              | <b>Std. Deviation</b>        | 3.610                               | 3.839    | 3.199    |
| 12 <sub>2</sub> | <b>Std. Error Mean</b>       | 0.659                               | 0.701    | 0.584    |
| 13.             | <b>Std.Error Skewness</b>    | 0.427                               | 0.427    | 0.427    |
| 14              | <b>Std. Error Kurtosis</b>   | 0.833                               | 0.833    | 0.833    |
| 15              | Min                          | 15                                  | 13       | 15       |
| 16              | Max                          | 30                                  | 27       | 25       |
| 17              | Sum                          | 628                                 | 653      | 594      |
| 18              | Range                        | 15                                  | 14       | 10       |
| 19              |                              |                                     |          |          |
| 20              |                              |                                     |          |          |
| 21              | <b>Distribution test</b>     | Kepuasan Konsumen Citra Merek Harga |          |          |
| 22              | Coefficient of variation     | 17.24%                              | 17,64%   | 16,16%   |
| 23              | Skewness ratio               | 0.698                               | $-1.884$ | 0.567    |
| 24              | Kurtosis ratio               | $-0.068$                            | $-0.421$ | $-1.299$ |
| 25              | Jarque-Bera test             | 0.449                               | 3.387    | 1.754    |
| 26              | P-value                      | 0.799                               | 0.184    | 0.416    |

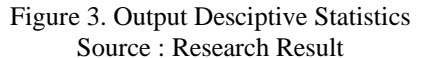

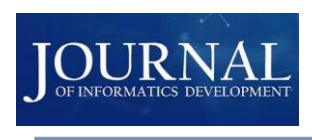

### 2. Frequencies Menu

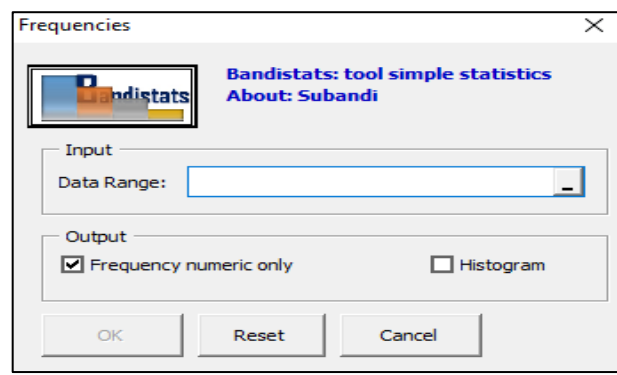

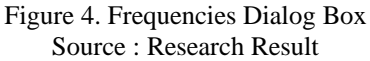

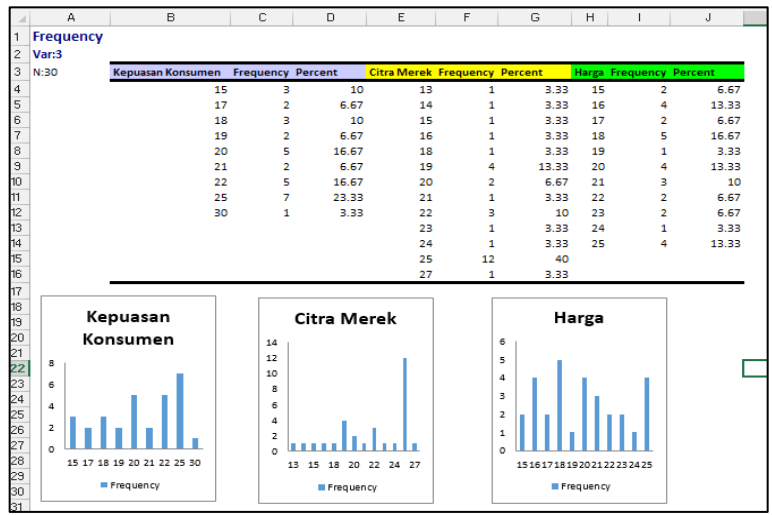

- Figure 5. Output Frequency Source : Research Result
- 3. Normality Test Menu

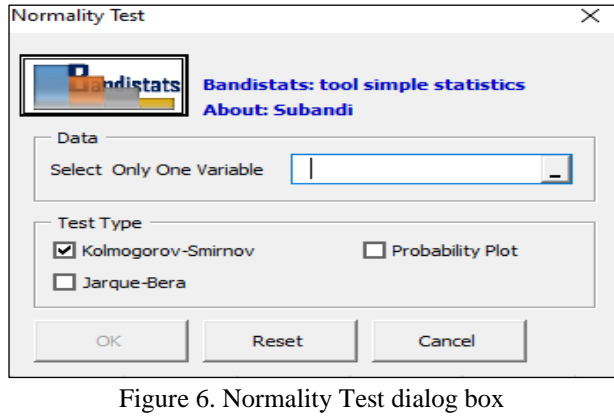

Source : Research Result

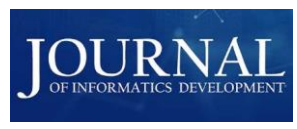

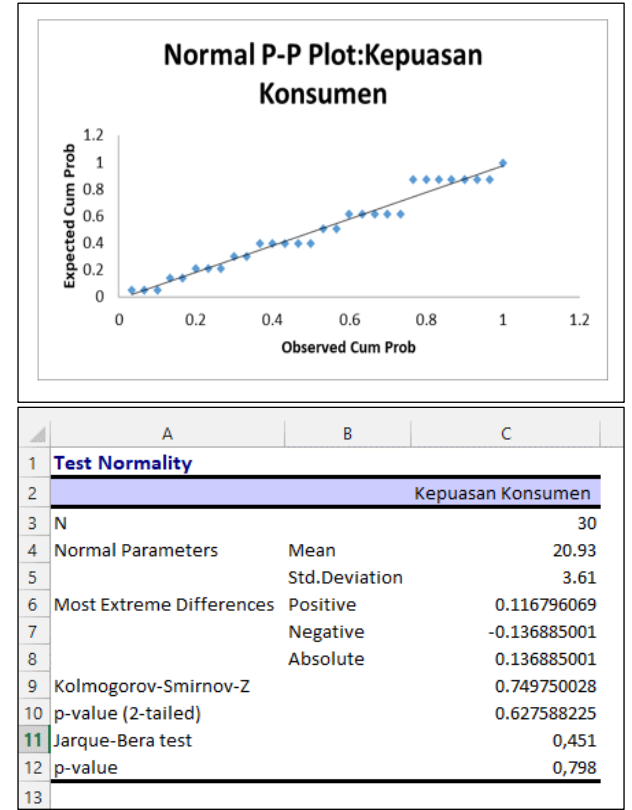

Figure 7. Normality Test Output Source : Research Result

4. Homogenity Test Menu

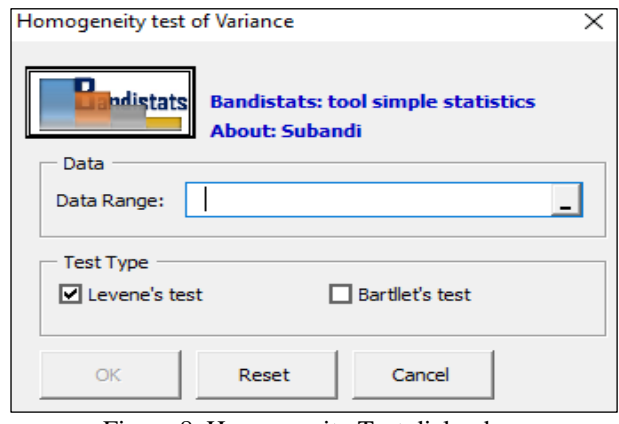

Figure 8. Homogeneity Test dialog box Source : Research Result

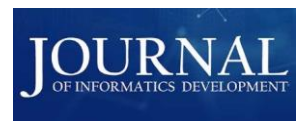

|                | А                          | в                           |  |  |  |  |  |
|----------------|----------------------------|-----------------------------|--|--|--|--|--|
| 1              | <b>Test of Homogeneity</b> |                             |  |  |  |  |  |
| 2              |                            |                             |  |  |  |  |  |
| з              |                            | <b>Levene's Statistic</b>   |  |  |  |  |  |
| 4              | F                          | 0.578                       |  |  |  |  |  |
| 5              | <b>Ftable (0.05)</b>       | 3.101                       |  |  |  |  |  |
| 6              | df1                        | 2                           |  |  |  |  |  |
| $\overline{z}$ | df 2                       | 87                          |  |  |  |  |  |
| 8              | p-value                    | 0.563                       |  |  |  |  |  |
| 9              |                            |                             |  |  |  |  |  |
| 10             |                            |                             |  |  |  |  |  |
| 11             |                            | <b>Bartllet's Statistic</b> |  |  |  |  |  |
| 12             | df                         | 2                           |  |  |  |  |  |
| 13             | <b>Bartllet's test</b>     | 0.987287689                 |  |  |  |  |  |
| 14             | p-value                    | 0.610398141                 |  |  |  |  |  |
| 15             | Chi-table (0.05)           | 5.991464547                 |  |  |  |  |  |

Figure 9. Homogeneity Test Output Source : Research Result

5. Correlation Menu

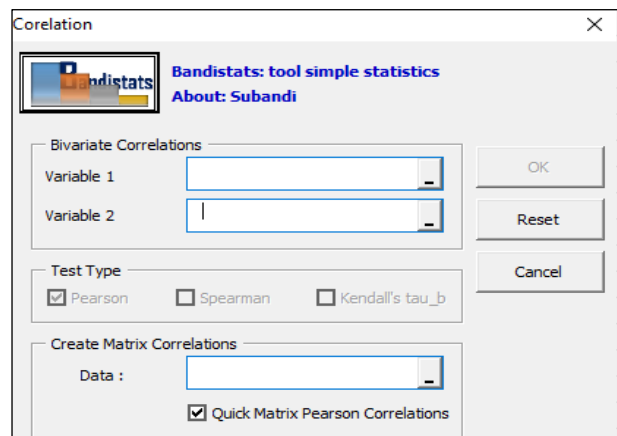

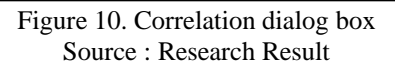

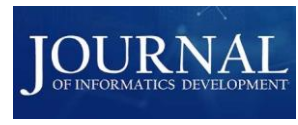

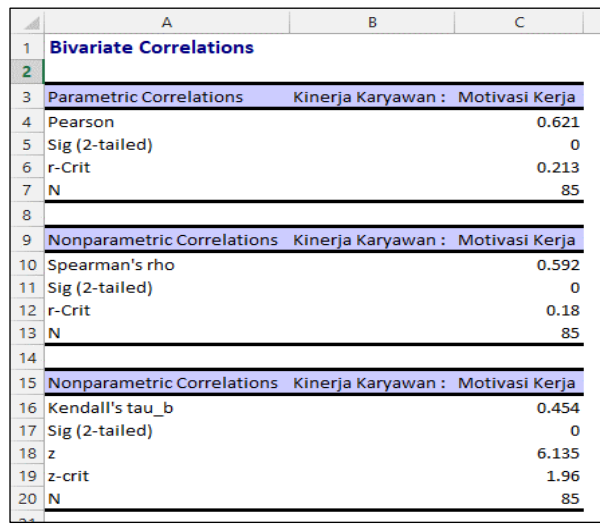

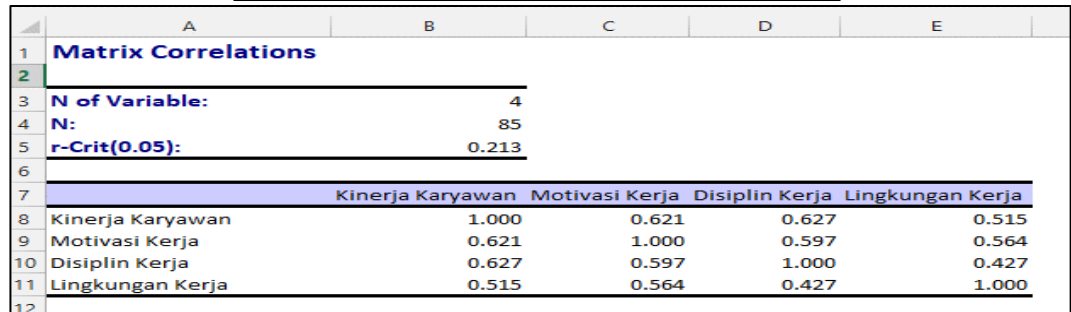

Figure 9. Correlation Test Output Source : Research Result

6. Linear Regresion Menu

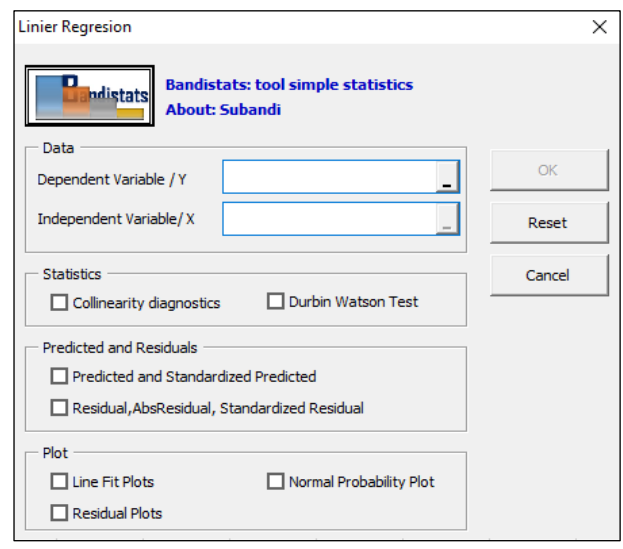

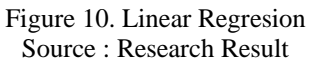

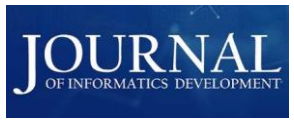

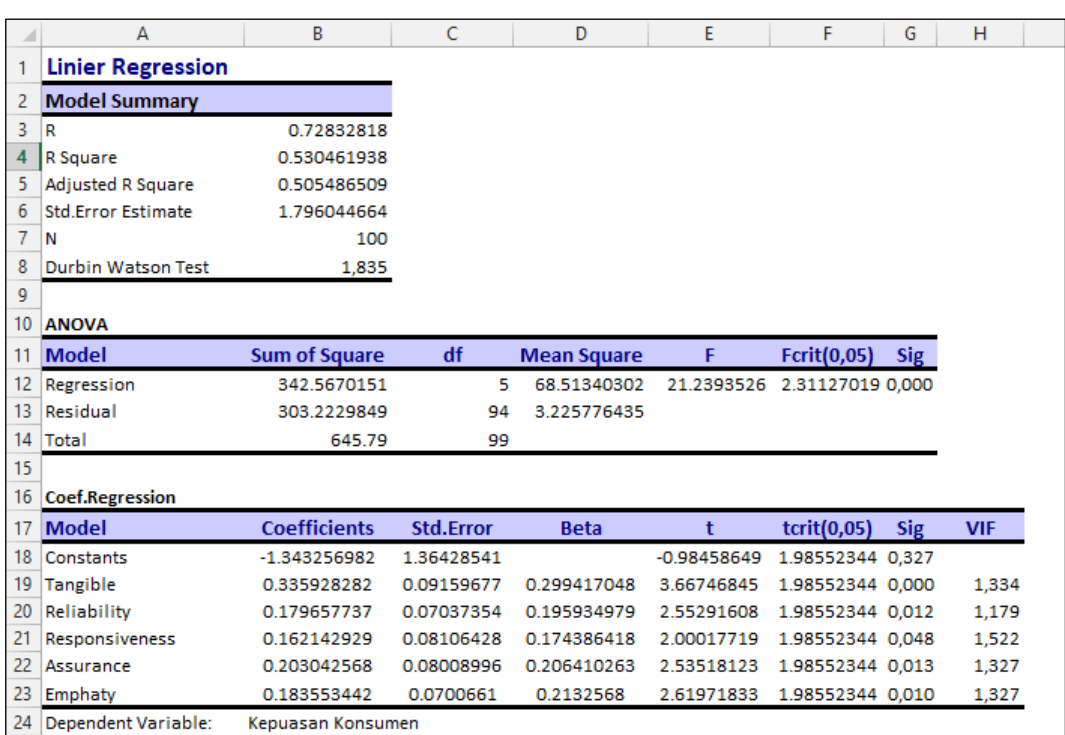

Figure 11. Linear Regresion Output Source : Research Result

7. One Sample T-test Menu

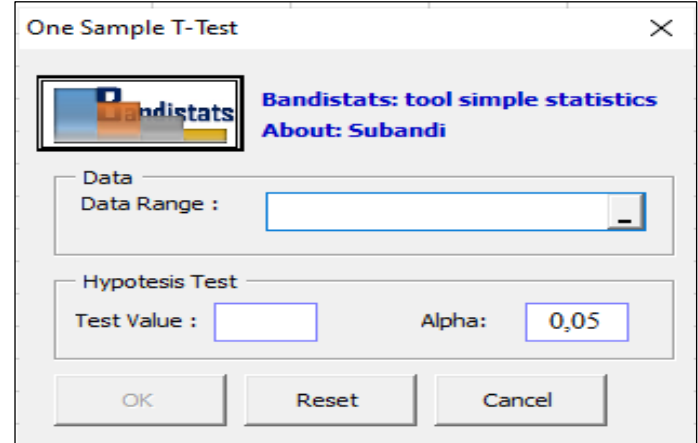

Figure 12. One Sample T test dialog box Source : Research Result

|                | А                             | B           | C                       | D          | Е                                   | F        |  |
|----------------|-------------------------------|-------------|-------------------------|------------|-------------------------------------|----------|--|
|                | <b>ONE SAMPLE T-Test</b>      |             |                         |            |                                     |          |  |
| 2              | <b>Descriptive Statistics</b> |             |                         |            |                                     |          |  |
| В              | <b>Variable</b>               | <b>Mean</b> | N                       |            | <b>Std Deviation Std Error Mean</b> |          |  |
| $\overline{4}$ | <b>Berat Badan</b>            | 55.66       | 50                      | 6,110      | 0.864                               |          |  |
| 5              |                               |             |                         |            |                                     |          |  |
| 6              |                               |             |                         |            |                                     |          |  |
|                |                               |             | <b>One Samples Test</b> |            |                                     |          |  |
| 8              | <b>Variable</b>               |             | df                      | <b>Sig</b> | Mean Difference t-crit:0,05         |          |  |
| 9              | <b>Berat Badan</b>            | 0.763889    | 49                      | 0.44859625 | 0.66                                | 2.009575 |  |
| 10             | Test Value:55                 |             |                         |            |                                     |          |  |

Figure 13. One Sample T test Output Source : Research Result

8. Independent Sample T-test Menu

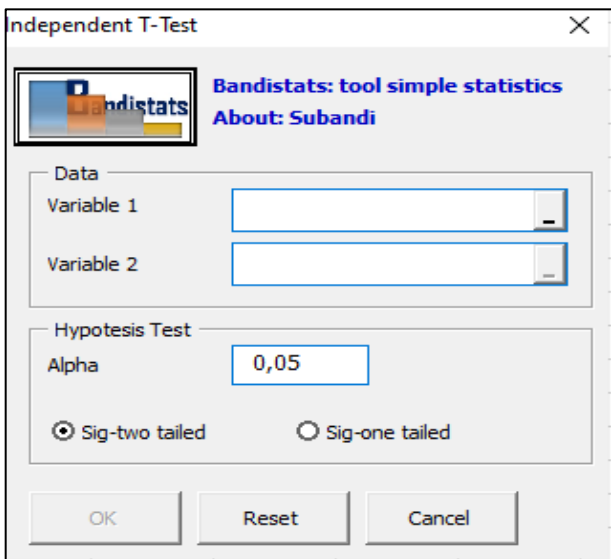

Figure 14. Independent Sample T test Dialog Box Source : Research Result

|    | А                         | B           | c                       | D                               | E                                   |                        |
|----|---------------------------|-------------|-------------------------|---------------------------------|-------------------------------------|------------------------|
|    | <b>INDEPENDENT T-Test</b> |             |                         |                                 |                                     |                        |
| 2  |                           |             | <b>Group Statistics</b> |                                 |                                     |                        |
| 3  | <b>Variable</b>           | <b>Mean</b> | N                       |                                 | <b>Std Deviation Std Error Mean</b> |                        |
| 4  | Metode I                  | 19.700      | 20                      | 2.736                           | 0.612                               |                        |
| 5  | Metode II                 | 19,950      | 20                      | 3.364                           | 0.752                               |                        |
| 6  |                           |             |                         |                                 |                                     |                        |
| 7  |                           |             |                         | <b>Independent Samples Test</b> |                                     |                        |
| 8  | <b>Variable</b>           |             | df                      | Sig two-tail                    | $t$ -crit: $0.05$                   | <b>Mean Difference</b> |
| 9  | Metode I                  | $-0.258$    | 38                      | 0.798                           | 2.024                               | 0.25                   |
| 10 | Metode II                 |             |                         |                                 |                                     |                        |

Figure 14. Independent Sample T test Output Source : Research Result

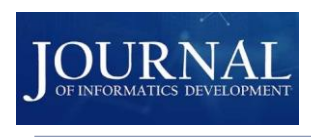

9. Paired Sample T-test Menu

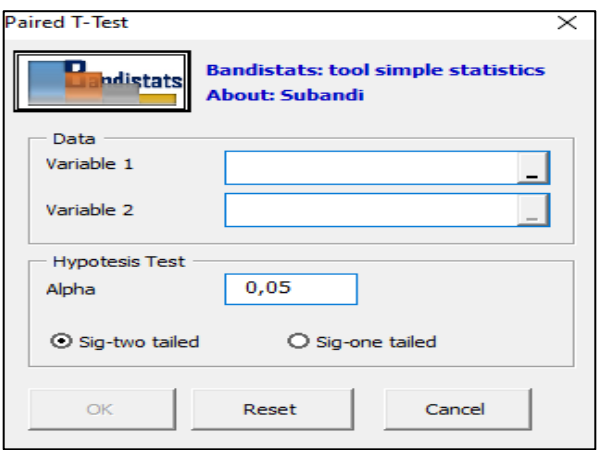

Figure 15. Paired Sample T test Dialog Box Source : Research Result

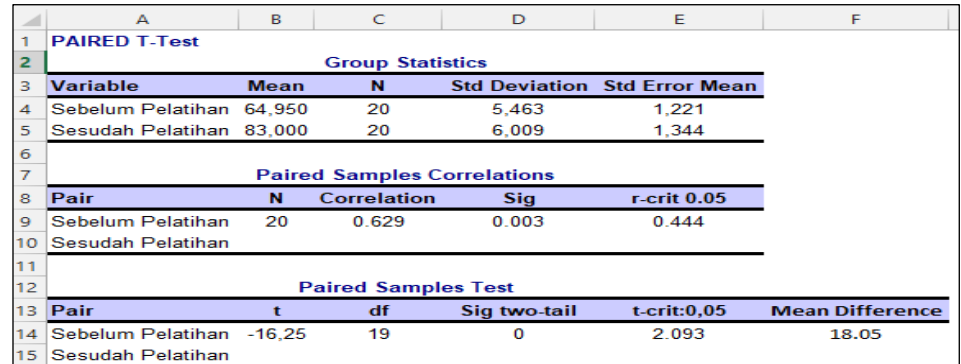

Figure 16. Paired Sample T test Output Source : Research Result

10. One Way Anova Menu

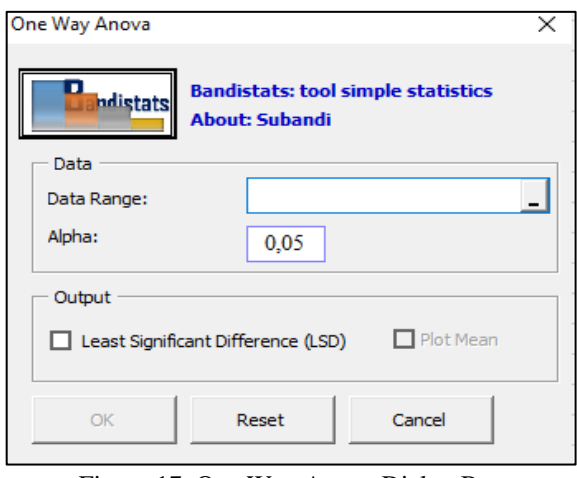

Figure 17. One Way Anova Dialog Box Source : Research Result

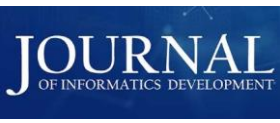

|                | А                         | B.                   | Ċ              | D                  | E        | F          | G     |
|----------------|---------------------------|----------------------|----------------|--------------------|----------|------------|-------|
|                | <b>One Way Anova</b>      |                      |                |                    |          |            |       |
| $\overline{c}$ |                           |                      |                |                    |          |            |       |
| 3              | <b>Summary</b>            | Metode 1             | Metode 2       | Metode 3           |          |            |       |
| 4              | Mean                      | 12.467               | 15.733333      | 17.5333333         |          |            |       |
| 5              | Variance                  | 3.124                | 4.9238095      | 4.55238095         |          |            |       |
| 6              | <b>Standard Deviation</b> | 1.767                | 2.2189659      | 2.13363093         |          |            |       |
| 7              | Count                     | 15                   | 15             | 15                 |          |            |       |
| 8              | Sum                       | 187                  | 236            | 263                |          |            |       |
| 9              |                           |                      |                |                    |          |            |       |
| 10             | <b>Source</b>             | <b>Sum of Square</b> | df             | <b>Mean Square</b> | F        | <b>Sig</b> | Ferit |
| 11             | <b>Between Groups</b>     | 197.91               | $\overline{2}$ | 98.955             | 23.561   | o          | 3.2   |
| 12             | <b>Within Groups</b>      | 176.4                | 42             | 4.2                |          |            |       |
| 13             | Total                     | 374.31               | 44             |                    |          |            |       |
| 14             |                           |                      |                |                    |          |            |       |
| 15             | Coefficient of variation  | 13,44%               |                |                    |          |            |       |
| 16             | <b>R</b> Square           | 0.529                |                |                    |          |            |       |
| 17             | Adj. R Square             | 0.506                |                |                    |          |            |       |
| 18             | <b>LSD</b>                | 1.51                 |                |                    |          |            |       |
| 19             |                           |                      |                |                    |          |            |       |
| 20             | Mean difference           |                      | Metode 1       | Metode 2           | Metode 3 |            |       |
| 21             | Metode 1                  | 12.46666667          | o              |                    |          |            |       |
| 22             | Metode 2                  | 15.73333333          | 3.2666667      | o                  |          |            |       |
| 23             | Metode 3                  | 17.53333333          | 5.0666667      | 1.8                | о        |            |       |

Figure 18. One Way Anova Output Source : Research Result

11. Two Way Anova Menu

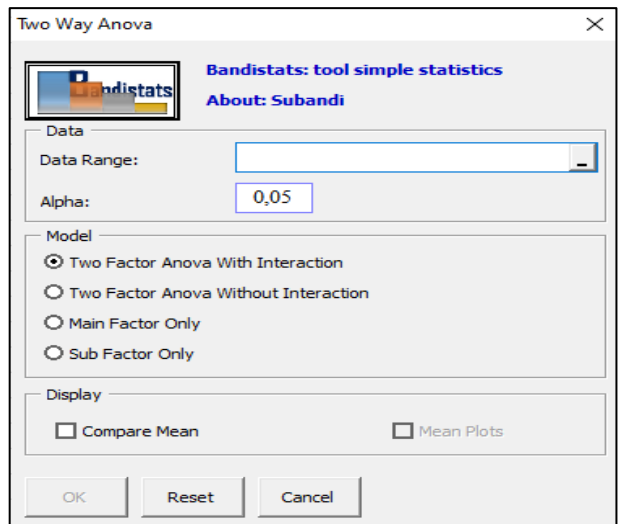

Figure 19. Two Way Anova Dialog Box Source : Research Result

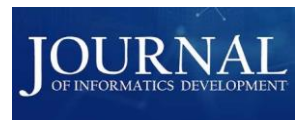

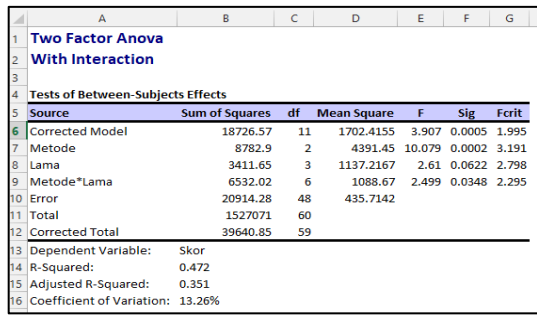

Figure 20. Two Way Anova Output Source : Research Result

## 12. Validity and Reliability Menu

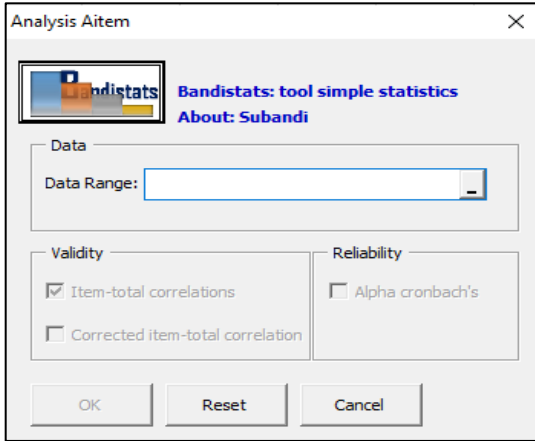

Figure 21. Validity Test Dialog Box Source : Research Result

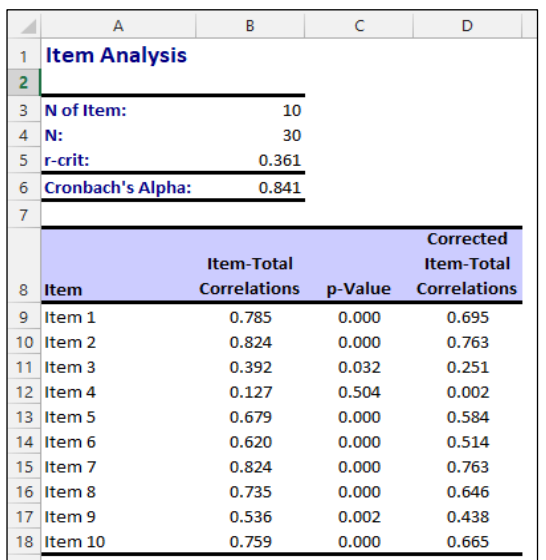

Figure 22. Validity and Reliability Output Source : Research Result

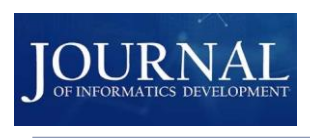

## 13. Biserial Test Menu

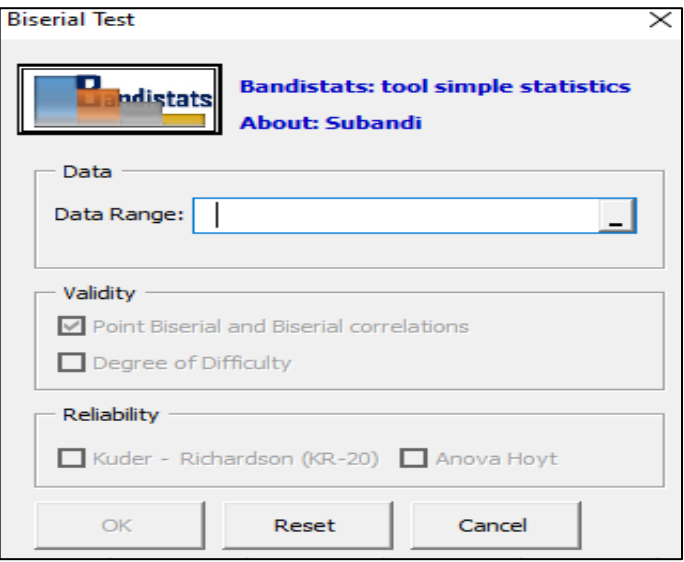

Figure 23. Biserial Test Dialog Box

Source : Research Result

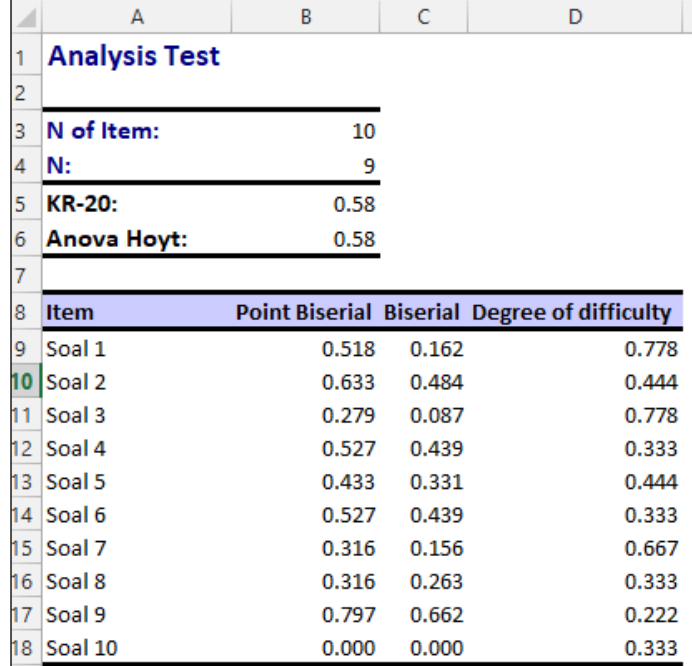

Figure 24. Biserial Test Output Source : Research Result

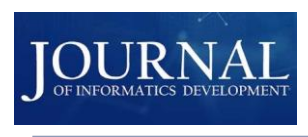

14. Mann-Whitney Test Menu

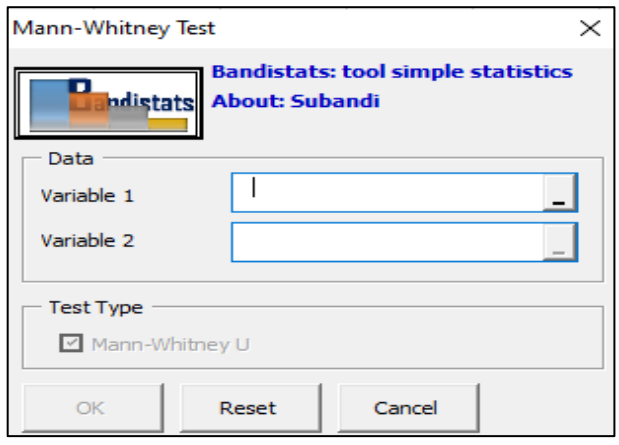

Figure 25. Mann- Whitney Test Dialog Box Source : Research Result

|                 | А                        | B                 | C     | D                             |
|-----------------|--------------------------|-------------------|-------|-------------------------------|
| 1               | <b>Mann-Whitney Test</b> |                   |       |                               |
| $\overline{2}$  |                          |                   |       |                               |
| 3               |                          | <b>Ranks</b>      |       |                               |
| 4               | <b>Variable</b>          | N                 |       | <b>Mean Rank Sum of Ranks</b> |
| 5               | <b>Traning A</b>         | 10                | 6.25  | 62,5                          |
| 6               | <b>Traning B</b>         | 10                | 14.75 | 147,5                         |
| 7               | Total                    | 20                |       |                               |
| 8               |                          |                   |       |                               |
| 9               | <b>Test Statistics</b>   |                   |       |                               |
| 10              |                          | <b>Statistics</b> |       |                               |
| 11              | Mann-Whitney U           | 7.5               |       |                               |
| 12 <sup>2</sup> | z                        | $-3.2127$         |       |                               |
| 13              | Asymp.Sig                | 0.001315          |       |                               |

Figure 26. Mann- Whitney Test Output Source : Research Result

15. Wilcoxon Test Menu

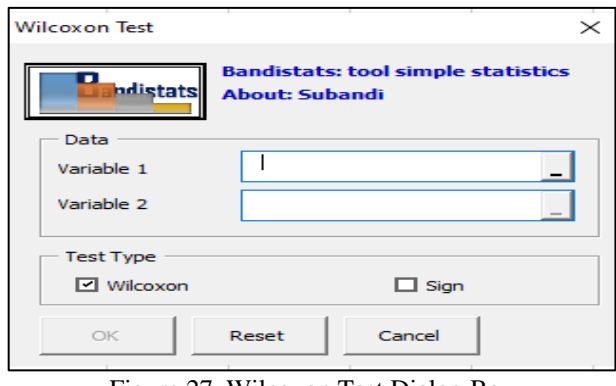

Figure 27. Wilcoxon Test Dialog Box Source : Research Result

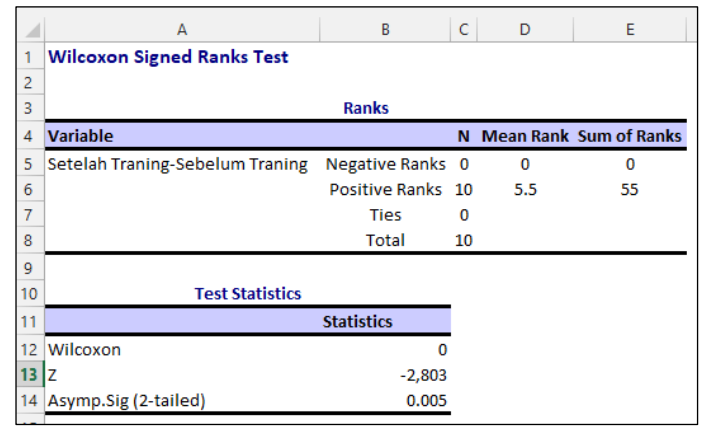

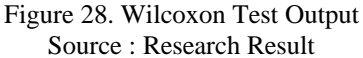

# **CONCLUSION**

Based on the results of the BandiStats application, it can be concluded that this application makes a significant contribution in simplifying the statistical analysis process. With the BandiStats application, users can easily perform various statistical analysis techniques without having in-depth knowledge of programming or statistics. The BandiStats application has been designed with an intuitive and easy-to-use interface, so users can quickly learn how to use the application. The features provided by the BandiStats application, such as the Ribbon menu tabs that house various statistical analysis techniques, allow users to easily access and use these features without having to search around. Thus, the BandiStats application not only simplifies the statistical analysis process, but also increases the efficiency and productivity of users in conducting data analysis. This application is expected to be a useful tool for those who need statistical analysis in their daily work, be it in academia, business, or research.

# **REFERENCES**

- Agusyana, Y., & Islandscript. (2011). Olah Data Skripsi dan Penelitian dengan SPSS 19. Jakarta: PT. Elex Media Komputindo.
- Alexander, M., & Kusleika, D. (2016). Excel 2016 Power Programming with VBA. Indianapolis: John Wiley & Sons, Inc.
- Andriani, D. G., & Lestari, F. (2021). Pengembangan Modul Statistika Berbasis Software untuk Pembelajaran Jarak Jauh di Universitas Wahidiyah. DIKSI: Jurnal Kajian Pendidikan dan Sosial, 2(2), 60–67.
- Kalwar, M. A., Khan, M. A., Wassan, A. N., Phul, Z., Shaikh, S. A., & Marri, H. B. (2023). Automation of Post-Order Costing Analysis By Using Visual Basic For Applications In Microsoft Excel: A Case Study. WPOM-Working Papers on Operations Management, 14(2), 101-136.
- Mauluddin, M. H., & Jaidan Jauhari, J. (2022). Sistem Informasi Inventaris Barang Milik Negara Berbasis Web Di Fkip Universitas Sriwijaya. JSI: Jurnal Sistem Informasi, 14(2), 2791-2806.
- Nurhayati, L., & Chotimah, S. (2020). Analisis Pengaruh Penggunaan Visual Basic Application Terhadap Minat Belajar Matematika Siswa SD pada Materi Bilangan Prima. Edumatica: Jurnal Pendidikan Matematika, 10(01), 19-26.
- Pangaribuan, G. (2005). Penggunaan VBA-EXCEL untuk Program Perhitungan. Jakarta: PT. Elex Media Komputindo.
- Rohaeti, E. E., Fitriani, N., & Akbar, P. (2020). Developing An Interactive Learning Model Using Visual Basic Applications With Ethnomathematical Contents To Improve Primary School Students' mathematical Reasoning. Infinity Journal, 9(2), 275-286.

Santoso, S. (2011). Matering SPSS Versi 19. Jakarta: PT. Elex Media Komputindo.

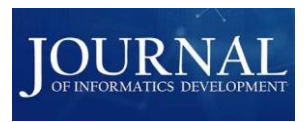

- Susandra. (2008). Modul Pendahuluan Microsoft Excel. Lhokseumawe: Bina Informasi Dan Teknologi (BIT) MAN Lhokseumawe.
- Ternando, R. (2023). Rancang Bangun Sistem Informasi Pendataan Data Berbasis Visual Basic Application Excel Penduduk (Study Kasus Desa Sentral Baru Kabupaten Rejang Lebong). Jurnal Sinergi, 5(2), 64-71.
- Watrianthos, R. (2014). Perancangan Perangkat Lunak Sebagai Pembelajaran Statistik Dasar. Informatika: Jurnal Ilmiah AMIK Labuhan Batu, 2(2), 52-72.
- Wahyono, T. (2013). Visual Basic for Application pada Excel 2010. Jakarta: Elex Media Komputindo.
- Wang, Y., & Hu, H. (2012). Hydropower Computation Using Visual Basic for Application Programming. International Conference on Applied Physics and Industrial Engineering.
- Wicaksono, Y. (2007). Membuat Fungsi dan Program Bantu Microsoft Excel. Jakarta: Elex Media Komputindo.